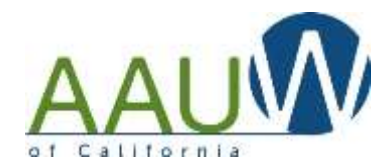

#### **Summary Steps - scroll down for step-by-step directions and examples**

#### **Set up your spreadsheet**

- 1. Download your branch roster from AAUW National.
- 2. Copy your roster in to the **Member Roster** tab in the spreadsheet.
- 3. Make any sorting changes to your list at this time. If you sort the list later, your attendance will not match as it will only sort the member columns and not the attendance columns on the other sheets.
- 4. Enter the dates of your meetings/projects etc.

#### **Enter your branch information**

- 1. Decide which tabs to use. We have created several general categories for you to choose from. Use them in whatever way matches your branch's activities. For example, Meetings and Programs may be the same in your branch, so choose only one of those tabs to update. Use as many or as few tabs as you like.
	- a. Meetings
	- b. Interest Groups
	- c. Projects
	- d. Programs
	- e. Events
	- f. Fundraisers
- 2. Enter your branch results on the appropriate tab.

#### **For the Geeks in the branch**

- **•** Direct questions to [webteam@aauw-ca.org.](mailto:webteam@aauw-ca.org)
- The spreadsheet uses the member roster to populate each of the participation tabs. If you change any of the information on that tab, it will be reflected on all of the other tabs.
	- o The roster uses the format from the AAUW National Member Services Database (MSD).
	- $\circ$  You can manually enter the information. The First and Last Name columns are the only ones used. You can leave the others blank.
	- $\circ$  To add a member after the initial loading add them at the bottom of the list.
- The spreadsheet is set up for a large branch (300 members).
	- o You can hide the rows you don't need.

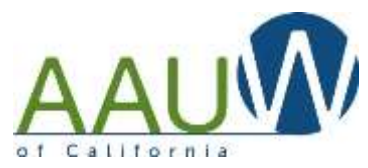

- o If you have more than 300 members, contact [webteam@aauw-ca.org](mailto:webteam@aauw-ca.org) for assistance.
- All cells that are not available for input have been locked for safety. The password is AAUWCA.
- You can change the width of columns.
- You can delete columns
- If you add columns, you will need to change the formulas in the far right column. Contac[t webteam@aauw-ca.org](mailto:webteam@aauw-ca.org) for assistance.
- To calculate the length of membership, use the following formula: =(TODAY()- Join date cell reference)/365

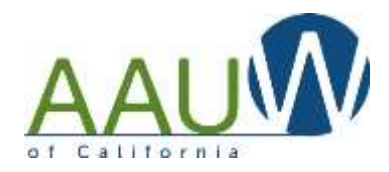

# Step by Step Instructions – Set Up

mimberiorise (1).csv - Eccel **FILE** HOME INSERT. **PAGE LAYOUT** FORMULAS: **DATA** REVIEW VHW DEVELOPER Ablebits Oata Ablebits Tools Ablébits Data **ALL** 26 Cut Calibri -11 **Wing Text** Normal **Batt File Copy** Paste 12.23 Conditional Format as ANNISEE Explori  $u -$ **Ck** E El Merge & Center  $6 - 96$ ×. 40 S Format Painter Formatting . Table Cluboard Abarment **Number** Ai v fr. Momber ID 'n 话 **H** hber Member Fist Namilast Nam ADDR1 ADDR2 liate Branch A. Priceral '& Priceran 6 MOB-Bran Carolyn 5765 Cho **INNY CA0196-Marinosa SELECT ALL CELLS** 834331 **BG-Bran Leslie** 5270 Mon **SUBJECT OF CA0198-Mariness** Click here to highlight all cells. **Mar Mindy** 4366 Brid: **5331188 MOB** E ESSIES SHINARY CA0196-Mariposa OR 4286705 **ENTERATOR CAD196-Mariposa Electric Americans CA0196-Marig'ysa** 5290383 MOB Braniforgantina Click Ctrl/A to select all cells. NHH CA0196-Mariposa 5360044 **Sky referred that the AR P.O. MOV** THE RESERVE CA0196-Mariposa 5274214 **SECRE denot dental MOSE CARD TAXABLE We determined and determined Retained CA** Minister 1.00-ABI A-1000 **INTERNATIONAL CADIS6-Mariposa** 1b 5330151 MISSING CORRE FREE-MISSI **IMMINING CAD196-Mariposa** T1 943387 WIDDLIFE CORP. ATTN: LOOK 1 Million Million CA0196-Mariposa 95338 2.1E+09 9.0 12 1453265 - Marii Marii Mariposa CA **ENGINEER CA0196-Mariposa** 2 īš 5274213 million dead 6037 day arranged. **ELECTRIC CAD196-Mariposa** Calibri  $-11$   $+$   $K$   $K$   $S$   $-$  %  $+ 10$ 14 5271126 **III** CA0196-Mariposa 日 - 留然 -.  $I = M \cdot \Delta$ t5 5314628 HH CA0196-Mariposa COPY ALL CELLS. 95338-956 tá 5314629 **ELECTRIC CA0196-Marinosa** Cat IV t7 Right click on your mouse to bring up **STATE OF ALL AND** 2179889 **NIU CA0196-Marioosa** 95338 2.1E+09 ià this window. Choose COPY. 5361752 **CALLAS** Costa **ENGINEER CARDSGAMAGINOSA**  $14$ **Burning** 95338 2.1E+09 OR **INTERNATIONAL CAD196-Mariposa** 5360043 Paste Oire 30 5338-145 (209) 742-2160 **EMILIANA CA0196-Marinosa** 3047510 (800) 804 Click Ctri/C. 自身面 95338 (209) 966-5543 21 B07151 (000) 000-1 **EMILIARE CA0196-Marioosa** Paste Special.  $22\,$ 95338 (209) 966-5750 **ROBE LIBEAR** 5330124 (million Ltd.) solicitude in the above interesting CA0196-Marinosa 5338-942 (209) 966-5363 KIAS 415 LINIL TAX ATA  $33.$ 4460647 (8818) (818) 9y management. If the litters described to CA0196-Mariposa *Injert*  $34$ 1006-008 (209) 966-3062 **MONE JUDICE** 5326204 (million) Winterstein Winterstein (Management CA0196-Mariposa Delete  $35 -$ 2379979 **MITRADIA** 95306 2,09E+09 **RICHA COR CARR WAS ARREST** himmuling in the time immunerate CA0196-Mariposa Clear Contents 26 5091555 (0000) (000) Cre 345-972 (209) 742-6202 **ROOM AND LINKS WAS LINKS** MARINE MARINE CAD196-Mariposa Format Cells. żΥ 5346660 (million) 95338 2.1E+09 **ROB 12-08** INTERNATIONAL INTERNATIONAL INTERNATIONAL CADISG-Mariposa 5075451 (million) Row Height... 338-210 (209) 966-4644 **ROAD INCLOSED WAS ARRESTED** mini gain Millennis (Maria CA0196-Mariposa żú  $30$ 5291187-0000-0000 0338-032 (209) 966-5783 **NICE LINE WE GAN** mails all minimum in land CA0156-Mariposa Hide  $\frac{1}{20}$ 5361755 (millioning) 95338 2.1E+09 **NAMES AFTER FORMS AND A PARK MARINE SEE PARK CA0196-Mariposa** Unhide 5338-941 (209) 966-6334 ä1 5107523 series doub KIOW MALLINE NO TKIA in the party of the second control of the second car (240196-Martposa 32 5214824 Mariposa CA 95338 (209) 966-6467 Milled ATA LIMIT WAS KIND smalls from Billingham Billingham CA0196-Mariposa **MINE CARS FALL RETS** Mariana Management of Many CA0196-Maripose 33 5356160 WOR downloa sena 14 **EDA ATLIAN, CN DIS** (iii) a hart, dimension all interest CA0196-Mariposa 3.6 5198621 (000) (000) (00 **Garris** 1980 Boar Creek St., College V.CA 35 WORK ATS LIMIT CTN STOP sent and discussion distinctly CA0196-Mariposa 5201134 (INTER-River Canada **Hart** 1000 Blood Creati (8) **SERVICE ROCK** 36 5328705 (400) downloaded P.O. Box 40 **MONEY LOVER** imprinted a control distance CA0196-Mariposa **TRAIN** *<u>SERVICE</u>* 37. **BOMSO** (INCIDENTIAL CONDUCT) **JATH Starfarm Jay 10 Millerie CA** 1100 ROS LERC MAIL LTRL E TELEVISIE INTERNATIV CA0196-Mariposa 38 3075454 (Mill Mar Danner) **Human TANK Brook Art Multiposa CA** 95338-975 (209) 966-8289 wabbit@s newment #memment CA0196-Mariposa

Download your branch roster from the AAUW National Member Services Database at AAUW.org.

IF YOU HAVE MORE THAN 300 MEMBERS STOP AND CONTACT [WEBTEAM@AAUW-](mailto:WEBTEAM@AAUW-CA.ORG)[CA.ORG](mailto:WEBTEAM@AAUW-CA.ORG) FOR INSTRUCTIONS.

Open the branch roster. There is only one tab.

Copy all of the data from the spreadsheet. You can highlight it all by pressing Ctrl/A.

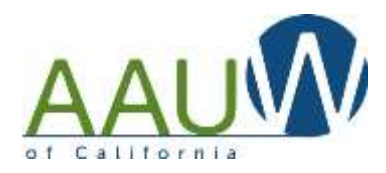

Navigate to the Member Roster tab in your branch spreadsheet.

Place your cursor in cell A1 (top left)

Paste (Ctrl/V) the information from the AAUW National Member Services Database. This will replace the existing fake member data in the spreadsheet.

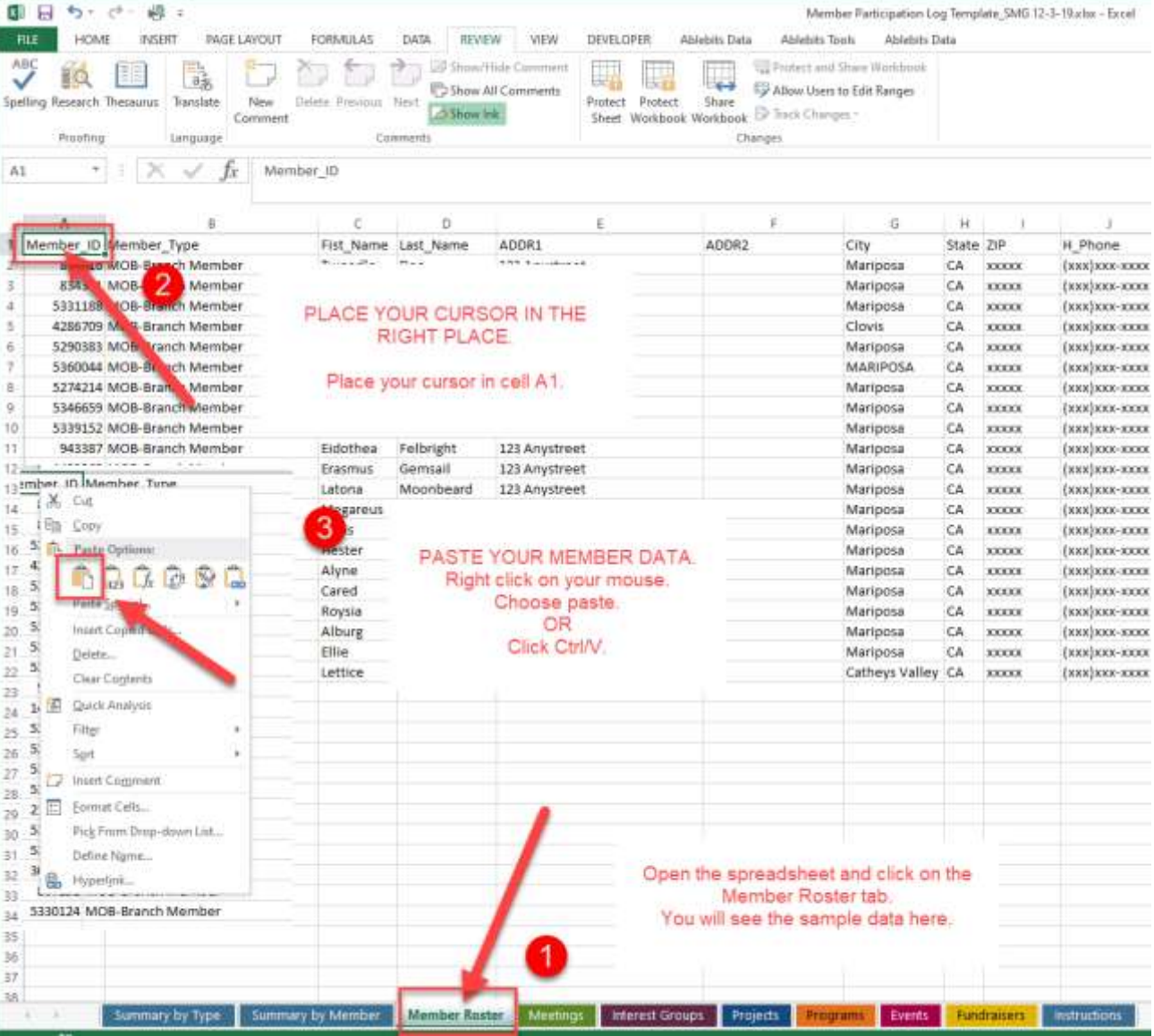

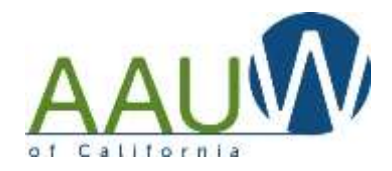

### Step by Step Instructions – Entering Member Results

Choose the tab that reflects the type of activity you want to document.

Enter your specific event/program/project information:

Note member involvement by placing a 1 in the cell that represents the member activity. A member is considered to have participated if they played any role in the activity, including just attending.

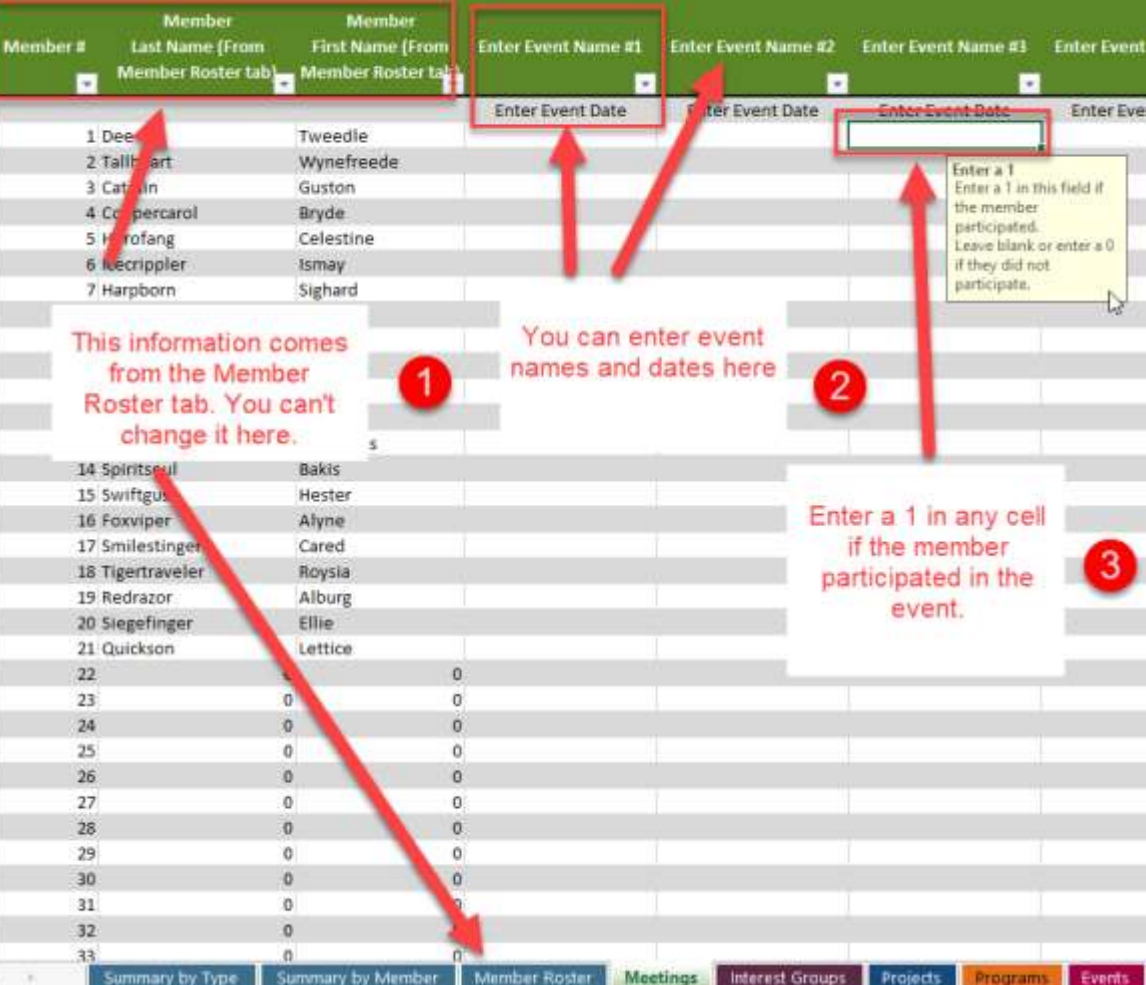

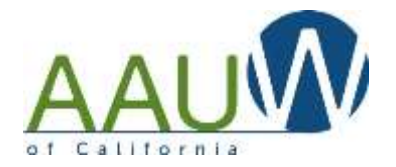

### Step by Step Instructions – Reporting Member Results

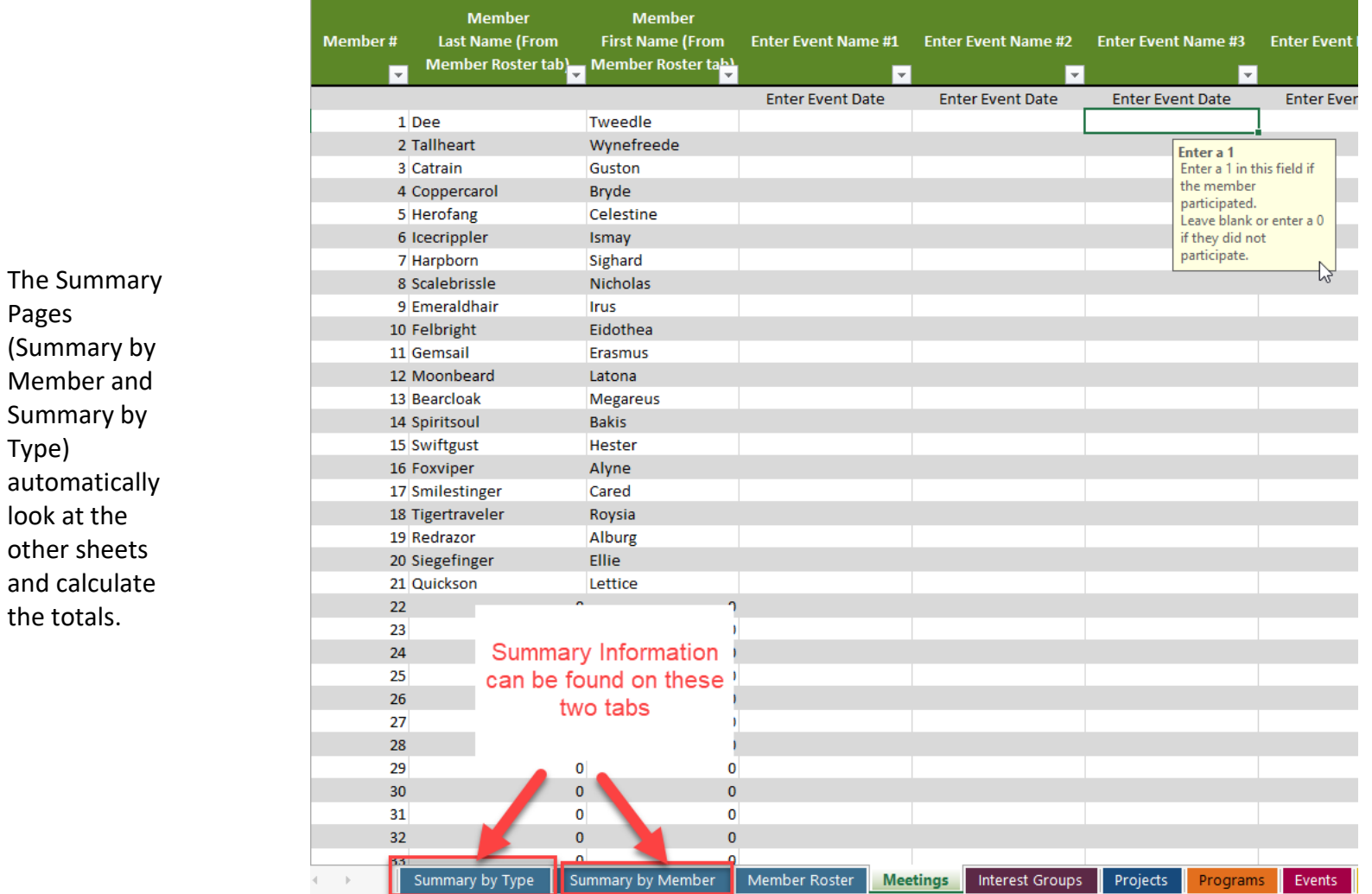

Pages

Type)

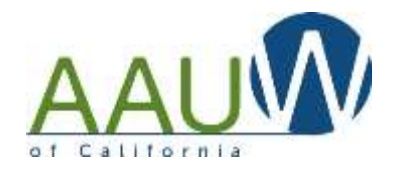

### Step by Step Instructions – Summary by Type

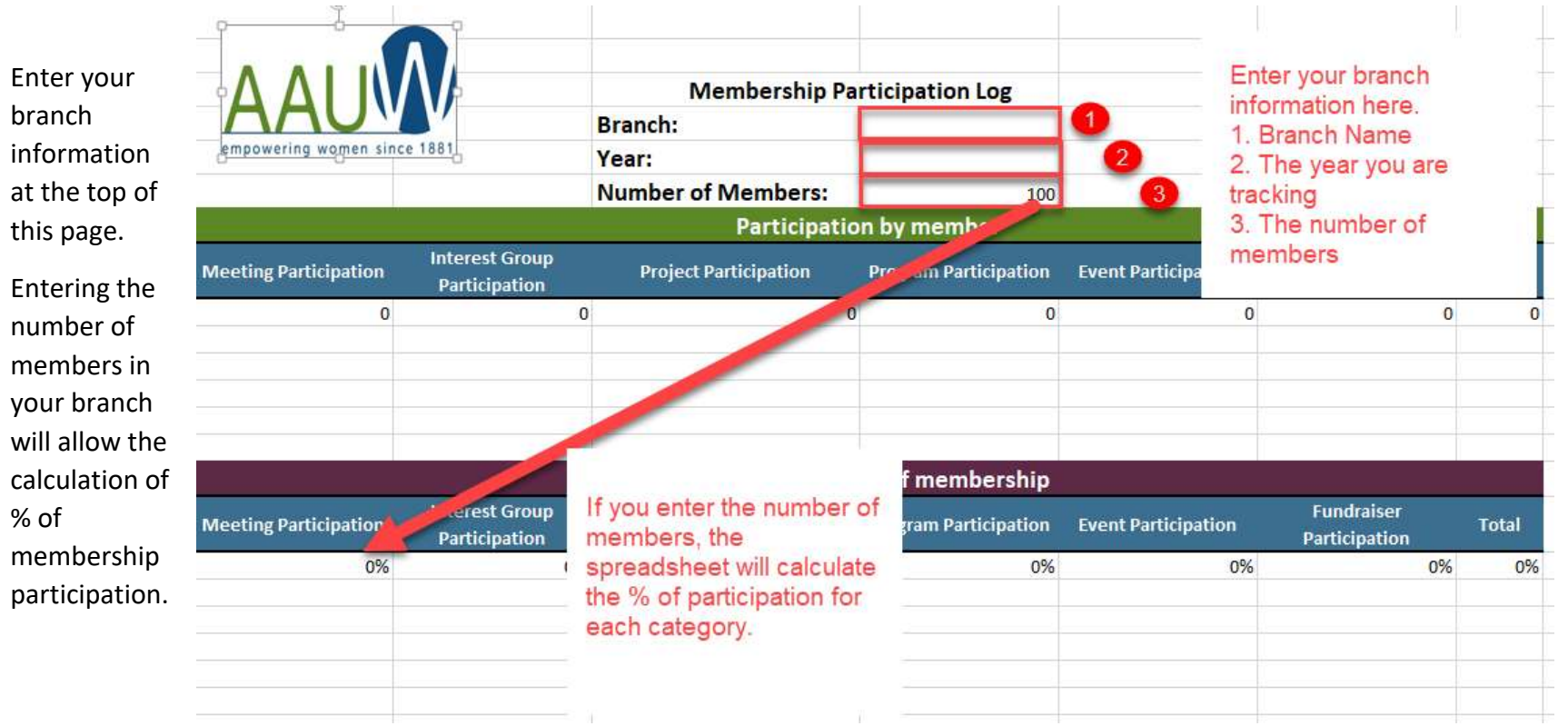

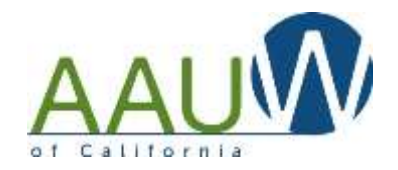

### Step by Step Instructions – Summary by Member

There is a total at the bottom of each column on each tab (Meetings, Fundraisers etc).

This table provides a summary of activities by member.

If you enter the total number of activities (i.e. 10 meetings, 5 interest groups) at the end of the year the spreadsheet will also calculate the % of member participation. Members with less than 25% participation will be highlighted in yellow.

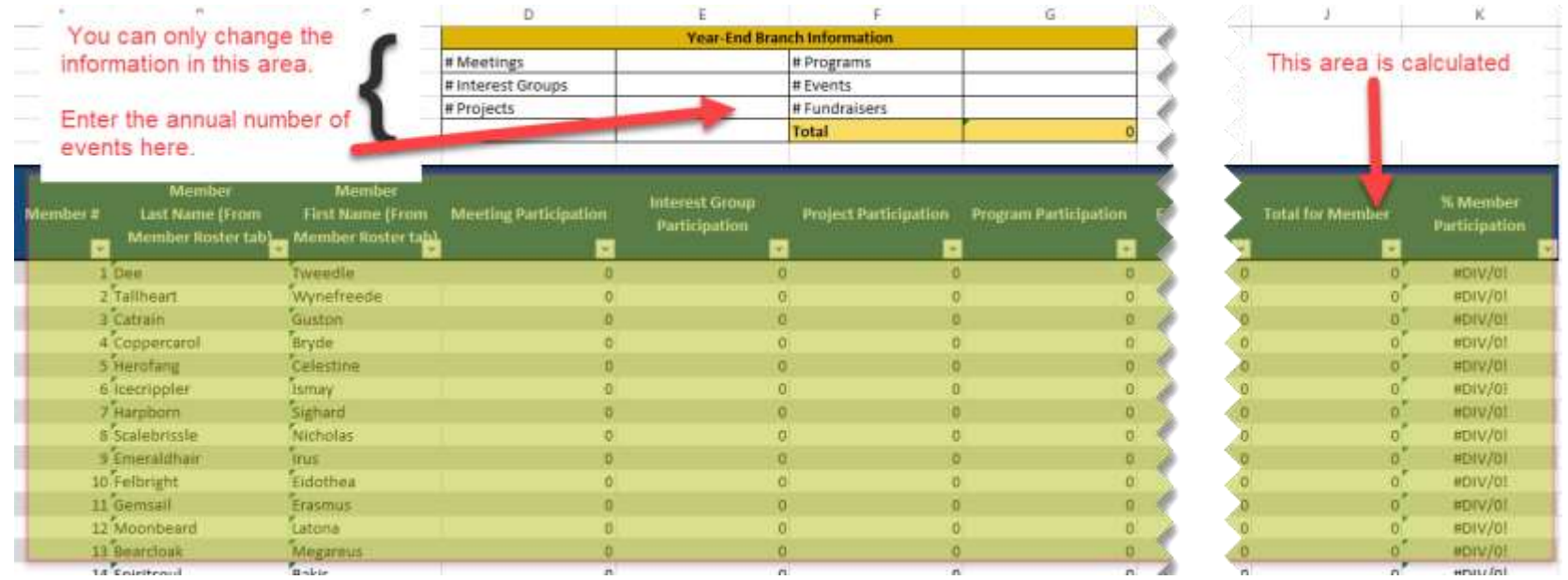

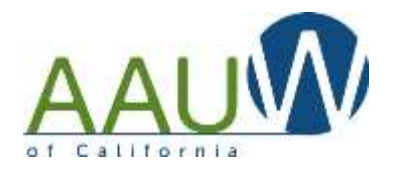

#### FAQ

#### **How do I download the branch roster from the AAUW National Member Services Database?**

*Someone in your branch (typically the finance officer) has access to the roster on their login. They should be able to download it for you. If not, contact [connect@aauw.org](mailto:connect@aauw.org) and ask them to send you your member roster.*

#### **We use different names for our programs/events etc. What are our options?**

*You can decide to use the ones that work for you and ignore the other tabs.*

*OR*

*If you have a technical person in your branch, they can change the names. If you want to change a name, you should change it in all the places it appears in the spreadsheet.*

- *1. On the tab*
- *2. Within that tab*
- *3. On the summary tab*

#### **The Interest Group tab does not have room for dates. Why not?**

*This version of the spreadsheet only tracks whether a member participates in a special interest group. It does not track each activity within the special interest group.*

-Continued-

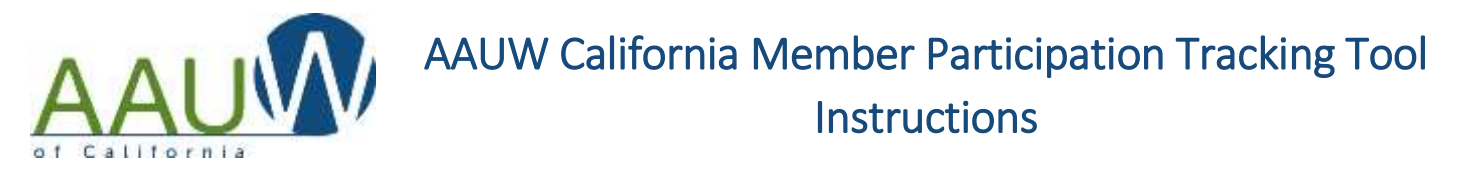

#### **We have more activity to track and there are only 16 columns on the spreadsheet. How do I add more?**

*You can insert as many columns as you like. Enter them BEFORE the last existing data column so that the calculations continue to work. If you add a column just before the "Total" column, it won't be included in the totals.*

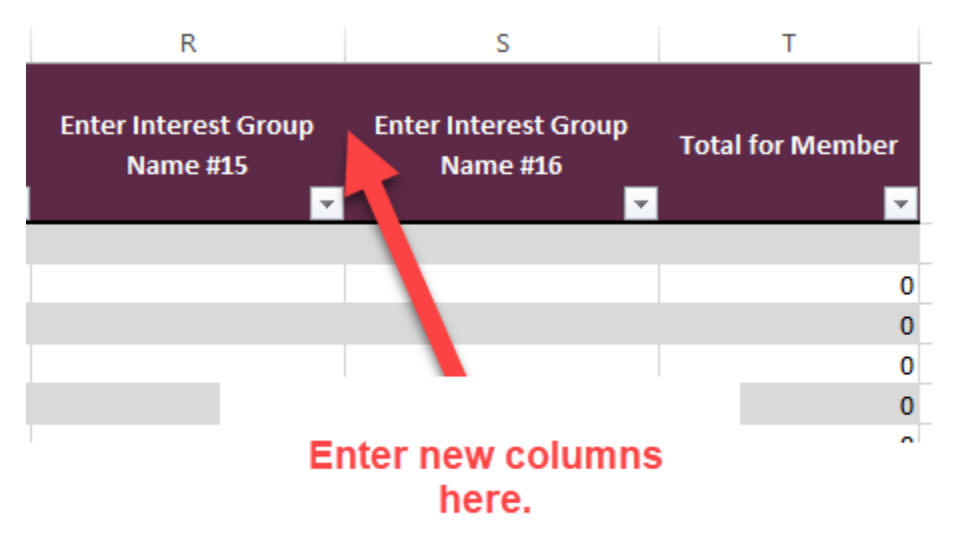

-Continued-

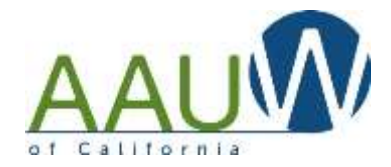

#### **We don't have 300 members and we don't want to see all the blank rows at the bottom of the sheets. How to we remove them?**

*After you set up your member roster and know how many rows you're using, hide the unnecessary rows.*

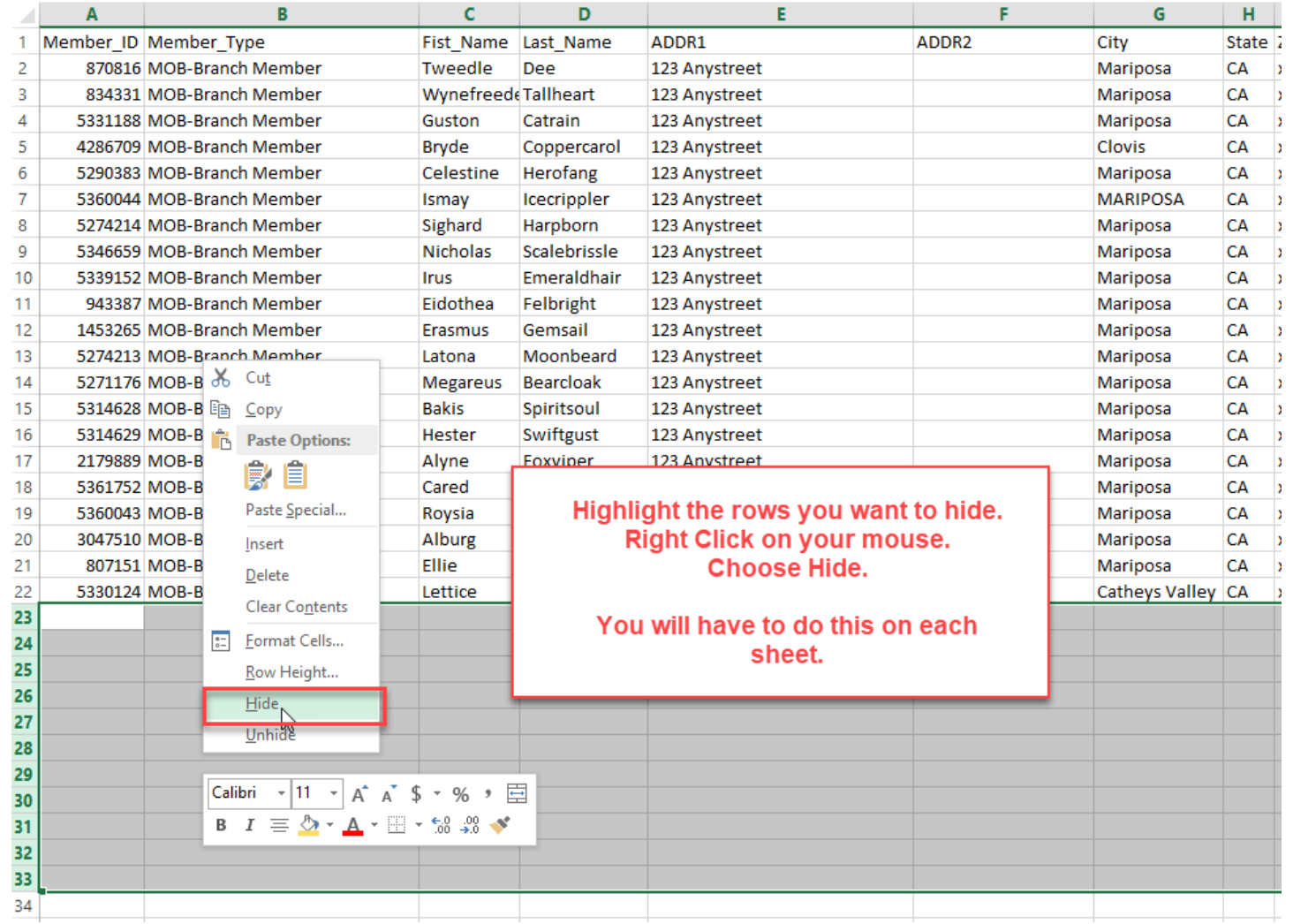